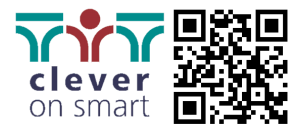

## Anleitung für USB-Firmware-Upgrade *ADVAN*TOUCH vGAP- & PRO- Serie

1. Zip-Datei herunterladen und entpacken

2. Entpackten Ordner öffnen

3. Nur den Upgrade-Ordner mit Inhalt (z.Bsp.: "upgrade\_811") auf handelsüblichen USB-Stick (Dateisystem FAT32) kopieren

4. USB-Stick an einem der USB-Ports des *ADVAN*TOUCH-Display anschließen (nicht am Einschub-PC)

5. Display über Kippschalter vom Strom nehmen, Power-Button (je nach Model an der Front-/oder Rückseite) drücken, Display mit Kippschalter einschalten, Powerbutton mindestens 10 Sekunden gedrückt halten, bis dieser blinkt

6. Installationsvorgang (mit Ladebalken) startet automatisch

7. Warten bis Firmware fertig installiert worden ist **Hinweis:**

**Durch das Update werden alle vorhandenen Einstellungen und Dateien vom** *ADVAN***TOUCH-Display gelöscht!**

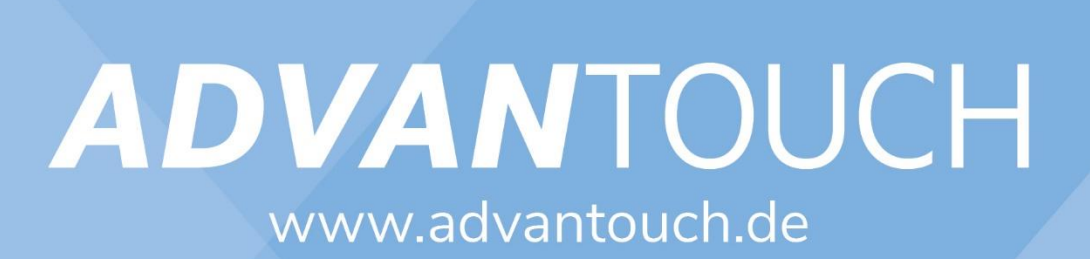